# **Dell Networking W-7205-Controller Installationsanleitung**

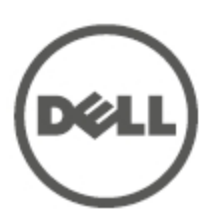

#### **Copyright-Informationen**

© 2015 Aruba Networks, Inc. **4 AITWAVE**, Aruba Networks®, Aruba Wireless Networks®, das eingetragene "Aruba the Mobile Edge Company"-Logo und Aruba Mobility Management System® sind Marken von Aruba Networks. Dell™, das DELL™-Logo und PowerConnect™ sind Marken von Dell Inc.

Alle Rechte vorbehalten. Spezifikationen in diesem Handbuch können ohne Ankündigung geändert werden.

Hergestellt in den USA. Alle anderen Marken sind Eigentum der jeweiligen Inhaber.

#### **Open Source Code**

Bestimmte Aruba-Produkte enthalten Open Source-Softwarecode, der von Drittanbietern entwickelt wurde, darunter Softwarecode gemäß GNU General Public License (GPL), GNU Lesser General Public License (LGPL) oder anderen Open Source-Lizenzen. Enthält Software von Litech Systems Design. IF-MAP Client-Bibliothek Copyright 2011 Infoblox, Inc. Alle Rechte vorbehalten. Dieses Produkt enthält Software, die von Lars Fenneberg et al. entwickelt wurde. Den Open Source Code finden Sie auf dieser Website:

http://www.arubanetworks.de/open\_source

**Rechtliche Hinweise**

Die Verwendung von Switching-Plattformen und Software von Aruba Networks, Inc. durch Einzelpersonen oder Unternehmen zur Terminierung von VPN-Client-Geräten anderer Hersteller stellt die vollständige Anerkennung der Haftbarkeit dieser Einzelpersonen oder dieses Unternehmens für diese Aktion dar und enthebt Aruba Networks, Inc. zur Gänze aller rechtlichen Maßnahmen, die bezüglich der Verletzung des Urheberrechts im Namen dieser Hersteller ergriffen werden.

# <span id="page-2-0"></span>**Inhalt**

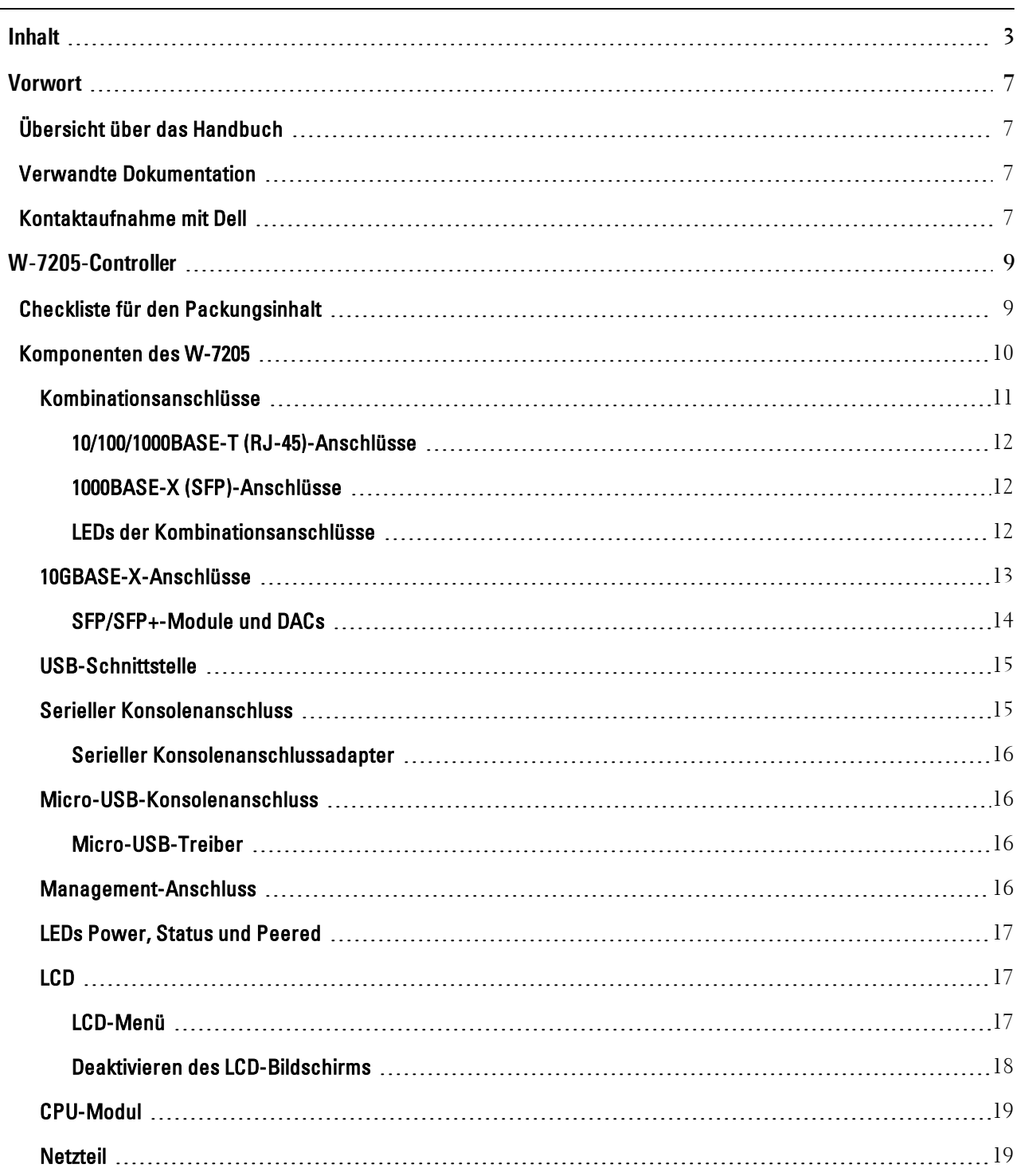

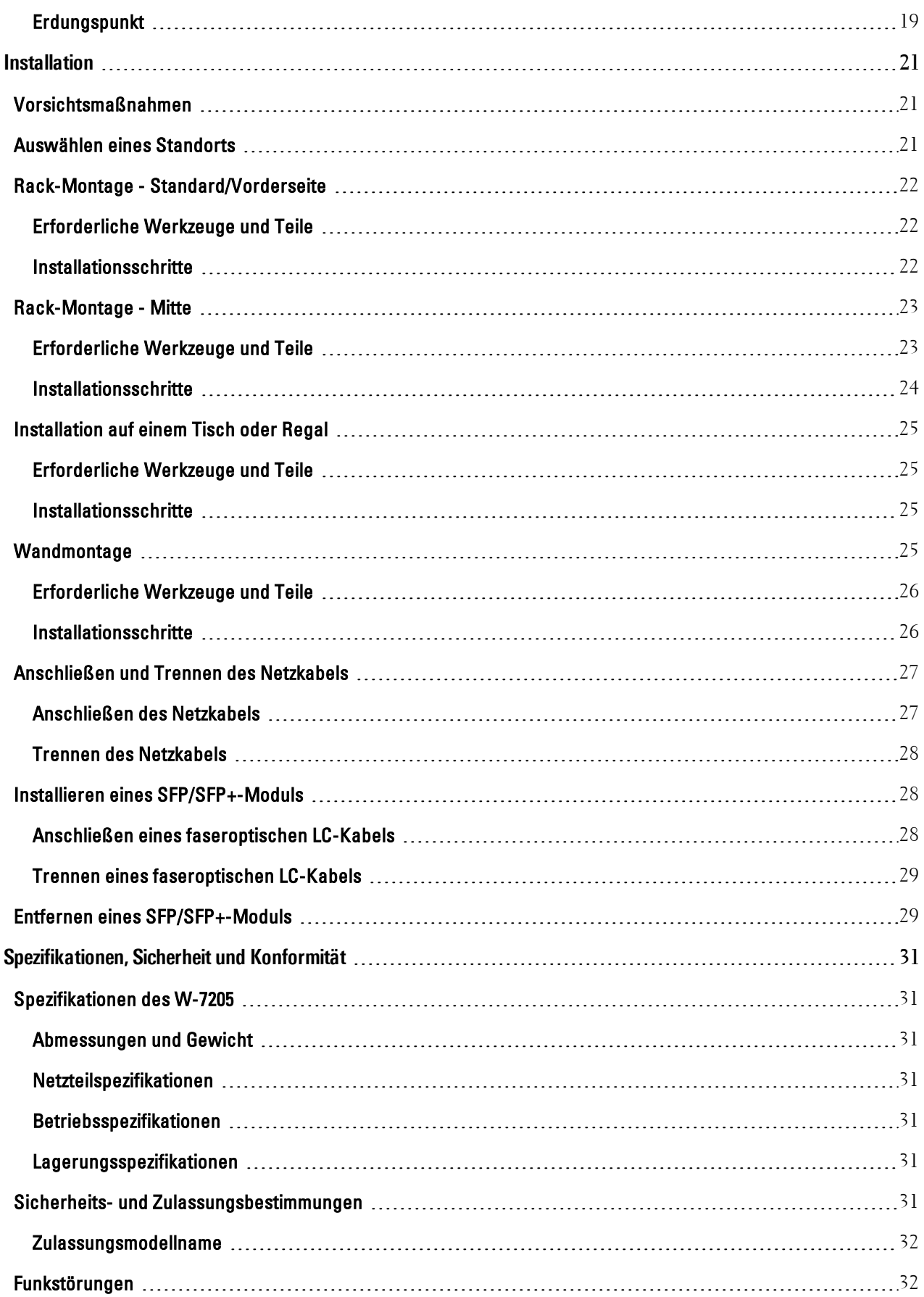

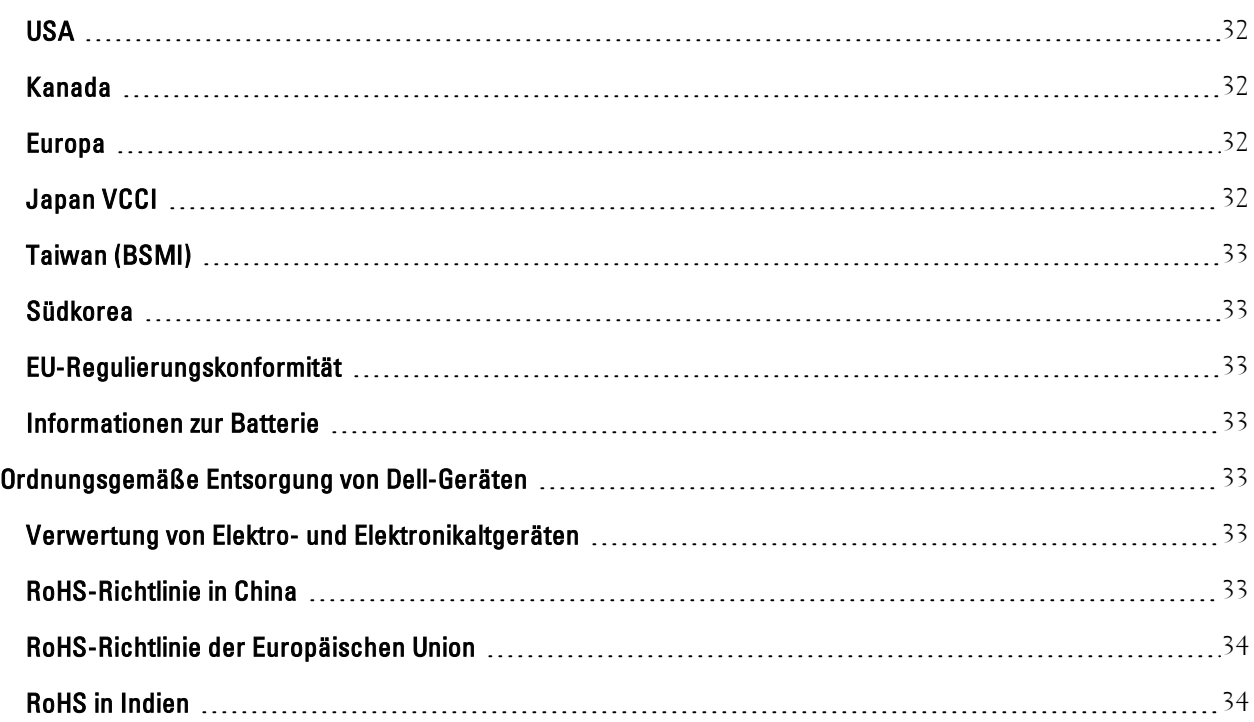

<span id="page-6-0"></span>In diesem Dokument werden die Hardwaremerkmale des Dell Networking W-7205-Controllers beschrieben. Es bietet eine ausführliche Übersicht über die physischen Merkmale und die Leistungsdaten des Controllers. Zudem wird in diesem Dokument beschrieben, wie Sie den Controller und seine Zubehörkomponenten installieren.

# <span id="page-6-1"></span>**Übersicht über das Handbuch**

- <sup>l</sup> [W-7205-Controller](#page-8-0) auf Seite 9 enthält einen ausführlichen Überblick über die Hardware des W-7205-Controllers und seiner Komponenten.
- **[Installation](#page-20-0) auf Seite 21 beschreibt die Installation des W-7205-Controllers und seiner Komponenten.**
- <sup>l</sup> [Spezifikationen,](#page-30-0) Sicherheit und Konformität auf Seite 31 nennt die technischen Spezifikationen des W-7205- Controllers sowie Informationen zu Sicherheit und Konformität mit Zulassungsvorschriften.

# <span id="page-6-2"></span>**Verwandte Dokumentation**

Lesen Sie die neuesten Handbücher Dell Networking W-Series ArubaOS User Guide und Dell Networking W-Series ArubaOS CLI Reference Guide, um sich umfassend über die Verwaltung des Controllers zu informieren.

# <span id="page-6-3"></span>**Kontaktaufnahme mit Dell**

#### **Tabelle 1:** *Kontaktinformationen*

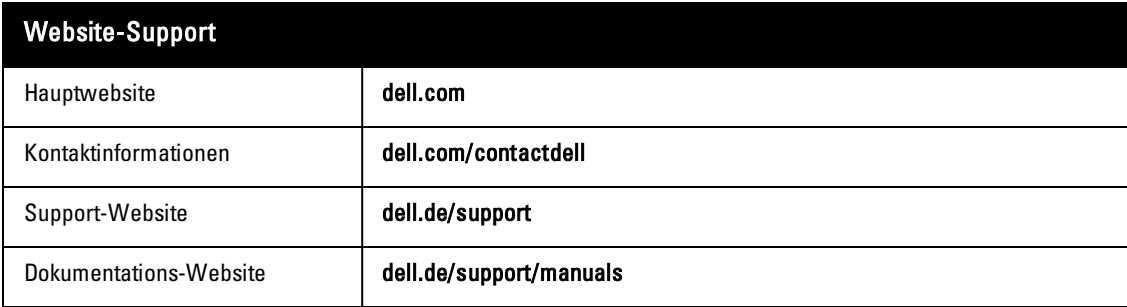

# **Kapitel 1**

### <span id="page-8-0"></span>**W-7205-Controller**

Der W-7205-Controller ist ein drahtloser LAN-Controller, der drahtlose Access Points (APs) und Air Monitors (AMs) in ein kabelgebundenes LAN-System einbindet.

Es gibt zwei Modelle des W-7205-Controllers, die sich in der Bauweise oder Funktionalität nicht voneinander unterscheiden.

- **W-7205-US: Für die Vereinigten Staaten von Amerika**
- **W-7205-RW: Für alle übrigen Länder**

Der W-7205-Controller weist die folgenden Anschlussspezifikationen auf:

#### **Tabelle 2:** *Anschlussspezifikationen des W-7205-Controllers*

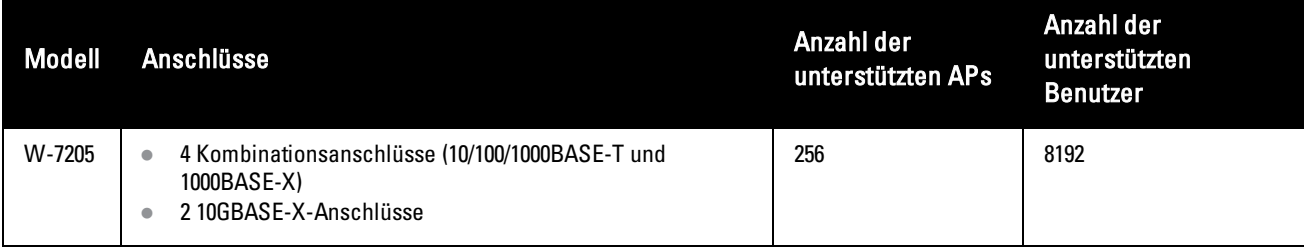

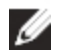

Ø

HINWEIS: Der W-7205-Controller benötigt Dell Networking W-Series ArubaOS 6.4.3.0 oder eine neuere Version.

# <span id="page-8-1"></span>**Checkliste für den Packungsinhalt**

HINWEIS: Wenden Sie sich an Ihren Händler, wenn Teile fehlen oder beschädigt sind oder wenn Sie falsche Teile erhalten haben. Bewahren Sie den Karton einschließlich der Original-Verpackungsmaterialien nach Möglichkeit auf. Verwenden Sie diese Materialien, um das Produkt zu verpacken und zum Händler zurückzubringen, falls erforderlich.

**Tabelle 3:** *Lieferumfang*

| <b>Merkmal</b>                                  | Menge |
|-------------------------------------------------|-------|
| W-7205 Controller                               |       |
| Standardmontagehalterungen                      |       |
| M6 x 15-mm-Linsenkopfschrauben mit Kreuzschlitz | 4     |
| M4 x 8-mm-Flachkopfschrauben mit Kreuzschlitz   | 8     |
| M6 x 7-mm-Erdungsschrauben                      | 2     |

#### **Tabelle 3:** *Lieferumfang*

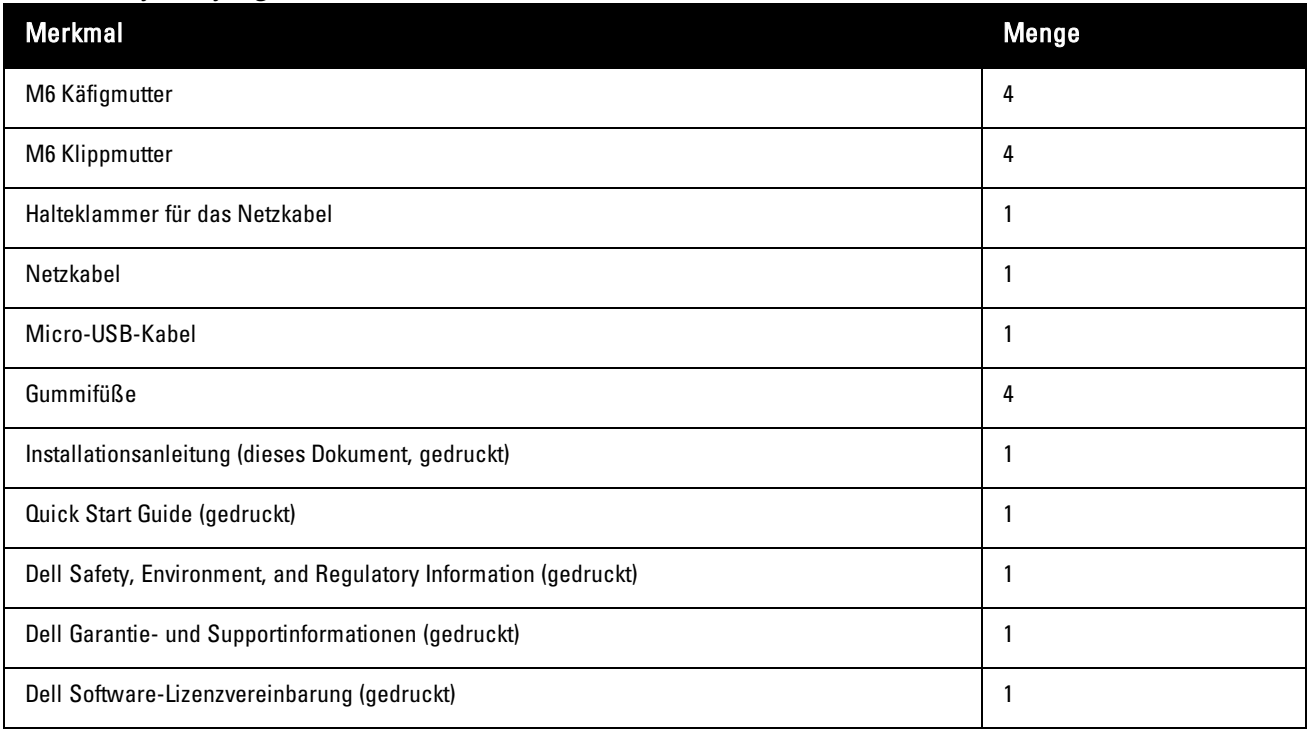

Ø

HINWEIS: Optionales Zubehör zur Verwendung mit dem Dell W-7205-Controller kann separat erworben werden. Wenden Sie sich an Ihren Dell-Kundenbetreuer, um weitere Informationen und Beratung zu erhalten.

# <span id="page-9-0"></span>**Komponenten des W-7205**

In diesem Abschnitt werden die einzelnen Komponenten des W-7205-Controllers und ihre Lage im Controller vorgestellt. [Abbildung](#page-9-1) 1 zeigt die Vorderseite des W-7205-Controllers und [Abbildung](#page-10-1) 2 zeigt die Rückseite des W-7205-Controllers.

#### <span id="page-9-1"></span>**Abbildung 1:** *Vorderseite des W-7205-Controllers*

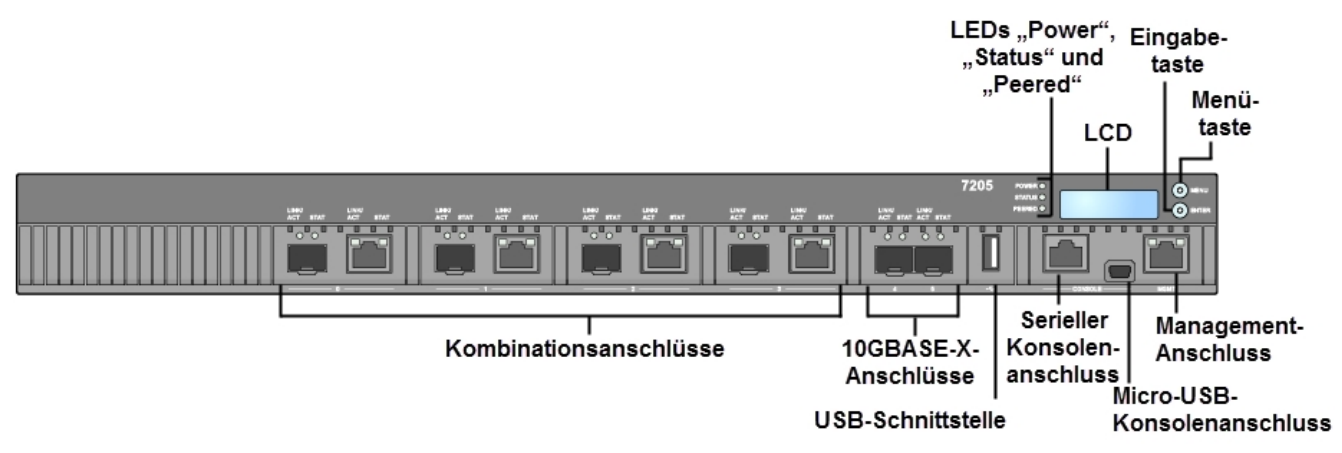

#### <span id="page-10-1"></span>**Abbildung 2:** *Rückseite des W-7205-Controllers*

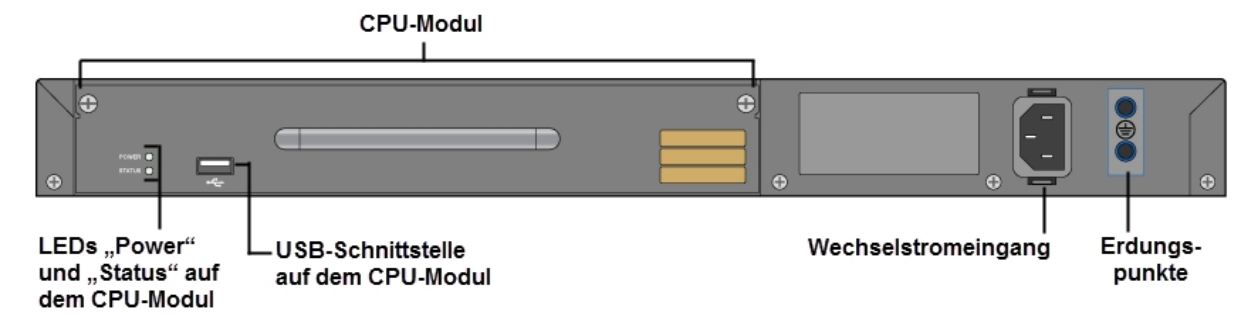

In der folgenden Tabelle sind die einzelnen Komponenten des W-7205-Controllers aufgeführt:

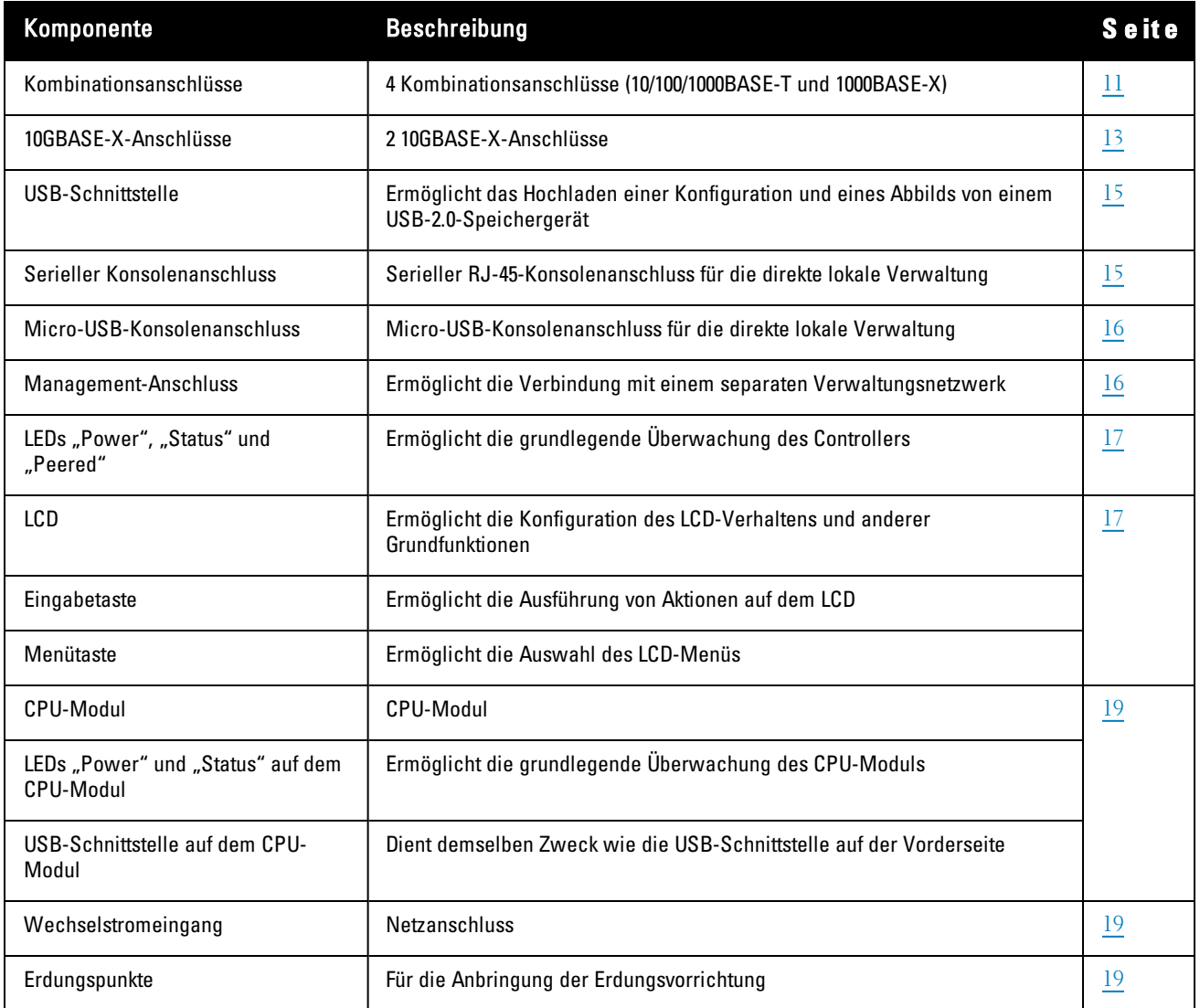

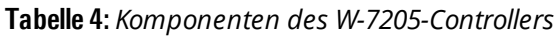

### <span id="page-10-0"></span>**Kombinationsanschlüsse**

Der W-7205-Controller ist mit vier Kombinationsanschlüssen (Anschluss 0 bis 3) ausgestattet. Diese Anschlüsse können entweder eine 1000BASE-X- oder eine 10/100/1000BASE-T-Verbindung nutzen. Die 1000BASE-X-

Glasfaserverbindung hat jedoch Vorrang vor der 10/100/1000BASE-T-Kupferkabelverbindung. Wenn eine Verbindung an der 1000BASE-X-Schnittstelle erkannt wird, wird die 10/100/1000BASE-T-Verbindung deaktiviert.

#### <span id="page-11-0"></span>**10/100/1000BASE-T (RJ-45)-Anschlüsse**

Der W-7205-Controller ist mit vier 10/100/1000BASE-T-Kupferanschlüssen ausgestattet, die jeweils einen Teil der Kombinationsanschlüsse darstellen. Gigabit-Ethernet nutzt alle acht Leitungen und jedes Paar wird bidirektional verwendet, sodass dieselben Paare sowohl für die Datenübertragung als auch für den Empfang verwendet werden. [Abbildung](#page-11-3) 3 zeigt die CAT-5-Pin-Belegung für einen RJ-45-Anschluss. Die CAT-5-Pin-Belegung fasst jeweils die folgenden Pins bei einem 10/100/1000BASE-T-Gigabit-Ethernet-Anschluss zu Paaren zusammen: 1/2, 3/6, 4/5 und 7/8.

#### <span id="page-11-3"></span>**Abbildung 3:** *Pin-Belegung des 10/100/1000BASE-T-Anschlusses*

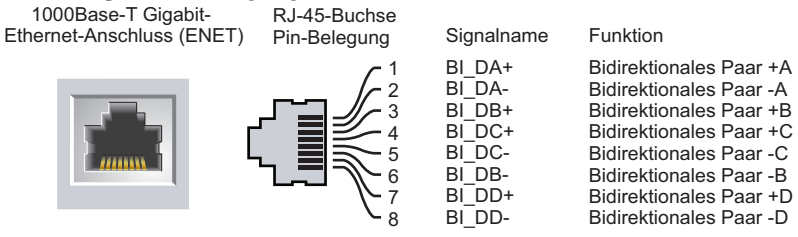

#### <span id="page-11-1"></span>**1000BASE-X (SFP)-Anschlüsse**

Der W-7205-Controller ist mit vier 1000BASE-X-Kombinationsanschlüssen ausschließlich für Glasfaserverbindungen ausgestattet. Er ist auf die Verwendung mit SFPs (Mini-GBICs) ausgelegt.

#### <span id="page-11-2"></span>**LEDs der Kombinationsanschlüsse**

Jeder Anschluss ist mit zwei LEDs versehen, die die grundlegende Überwachung von Status, Aktivität und Konfiguration des Anschlusses ermöglichen.

- <sup>l</sup> **LINK/ACT –** Die linke LED über dem Anschluss zeigt den Verbindungsstatus und die Aktivität des Anschlusses an.
- **STATUS** Die rechte LED über dem Anschluss zeigt den Status des Anschlusses an. Die von dieser LED angezeigten Informationen richten sich nach dem LCD-Modus. Die LED-Muster für die einzelnen LCD-Modi sind in [Tabelle](#page-11-4) 5 und [Tabelle](#page-12-1) 6 aufgeführt.

| <b>LED</b>    | <b>Funktion</b>   | <b>LCD-Modus</b>  | Anzeige               | <b>Status</b>                           |
|---------------|-------------------|-------------------|-----------------------|-----------------------------------------|
| LINK/ACT      | Verbindungsstatus | Verbindungsstatus | Grün (kontinuierlich) | Verbindung hergestellt                  |
|               |                   |                   | Grün (blinkend)       | Anschluss sendet oder empfängt Daten    |
|               |                   |                   | Aus                   | Keine Verbindung                        |
| <b>STATUS</b> | Anschlussstatus   | Administrativ     | Grün (kontinuierlich) | Anschluss aktiviert                     |
|               |                   |                   | Aus                   | Anschluss vom Administrator deaktiviert |
|               |                   | Duplex            | Grün (kontinuierlich) | Vollduplex                              |
|               |                   |                   | Aus                   | Halbduplex                              |
|               |                   | Geschwindigkeit   | Grün (kontinuierlich) | 1000 Mbit/s                             |
|               |                   |                   | Aus                   | 10/100 Mbit/s                           |

<span id="page-11-4"></span>**Tabelle 5:** *LEDs des 10/100/1000Base-T-Anschlusses*

<span id="page-12-1"></span>**Tabelle 6:** *LEDs des 1000BASE-X-Anschlusses*

| LED           | <b>Funktion</b>   | <b>LCD-Modus</b>  | Anzeige               | <b>Status</b>                           |
|---------------|-------------------|-------------------|-----------------------|-----------------------------------------|
| LINK/ACT      | Verbindungsstatus | Verbindungsstatus | Grün (kontinuierlich) | Verbindung hergestellt                  |
|               |                   |                   | Grün (blinkend)       | Anschluss sendet oder empfängt Daten    |
|               |                   |                   | Aus                   | Keine Verbindung                        |
| <b>STATUS</b> | Anschlussstatus   | Administrativ     | Grün (kontinuierlich) | Anschluss aktiviert                     |
|               |                   |                   | Aus                   | Anschluss vom Administrator deaktiviert |
|               |                   | Duplex            | Grün (kontinuierlich) | Vollduplex                              |
|               |                   |                   | Aus                   |                                         |
|               |                   | Geschwindigkeit   | Grün (kontinuierlich) | 1 Gbit/s                                |
|               |                   |                   | Aus                   |                                         |

## <span id="page-12-0"></span>**10GBASE-X-Anschlüsse**

Der W-7205-Controller ist mit zwei 10GBASE-X (SFP+)-Anschlüssen (4 und 5) ausgestattet. Diese Anschlüsse sind für die Verwendung mit SFP/SFP+ gedacht und unterstützen den Betrieb mit einer von zwei Geschwindigkeiten (1GbE oder 10GbE).

#### <span id="page-12-2"></span>**Abbildung 4:** *10GBASE-X-Anschlüsse und LEDs*

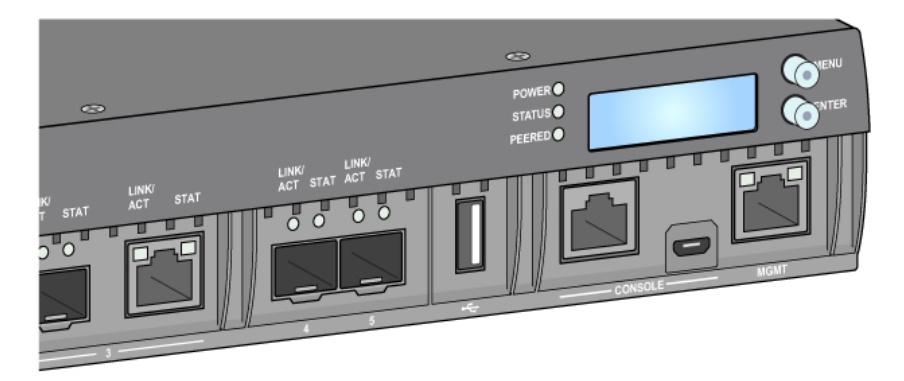

Jeder Anschluss ist mit zwei LEDs versehen, die die grundlegende Überwachung von Status, Aktivität und Konfiguration des Anschlusses ermöglichen.

- **LINK/ACT** Die linke LED über dem Anschluss zeigt den Verbindungsstatus und die Aktivität des Anschlusses an.
- **•• STATUS –** Die rechte LED über dem Anschluss zeigt den Status des Anschlusses an. Die von dieser LED angezeigten Informationen richten sich nach dem LCD-Modus. Die LED-Muster für die einzelnen LCD-Modi sind in [Tabelle](#page-13-1) 7 aufgeführt.

#### <span id="page-13-1"></span>**Tabelle 7:** *LEDs des 10GBASE-X-Anschlusses*

![](_page_13_Picture_585.jpeg)

#### <span id="page-13-0"></span>**SFP/SFP+-Module und DACs**

Die auch als Mini-Bics bezeichneten SFP/SFP+-Module (separat erhältlich) sind im laufenden Betrieb austauschbar und ermöglichen Glasfaser- oder Kupferkabelverbindungen mit anderen Geräten.

DACs (Direct Attach Cables, Direktverbindungskabel) werden auf die gleiche Weise an einen 10GBASE-X-Anschluss angeschlossen wie ein SFP/SFP+-Modul.

Eine Liste der von Dell zugelassenen SFP/SFP+-Module und DACs für Controller finden Sie in [Tabelle](#page-13-2) 8 und [Tabelle](#page-14-2) 9.

HINWEIS: Andere, nicht von Dell zugelassene Glasfaserkabel oder DACs von Drittanbietern wurden von Dell nicht mit den Controllern getestet; Dell kann deshalb ihre Funktionalität bei Verwendung mit Dell-Controllern nicht garantieren.

HINWEIS: SFP/SFP+-Module und DACs sind separat erhältlich. Wenden Sie sich an Ihren Dell-Kundenbetreuer, um weitere Informationen und Beratung zu erhalten.

Informationen zur Installation von SFP/SFP+-Modulen oder DACs finden Sie unter ["Installieren](#page-27-1) eines SFP/SFP+- [Moduls" auf](#page-27-1) Seite 28.

![](_page_13_Picture_586.jpeg)

#### <span id="page-13-2"></span>**Tabelle 8:** *Unterstützte SFP/SFP+-Module*

Ø

Ø

#### **Tabelle 8:** *Unterstützte SFP/SFP+-Module*

![](_page_14_Picture_595.jpeg)

#### <span id="page-14-2"></span>**Tabelle 9:** *Unterstützte DACs*

![](_page_14_Picture_596.jpeg)

### <span id="page-14-0"></span>**USB-Schnittstelle**

Der W-7205-Controller ist mit zwei USB-2.0-Schnittstellen ausgestattet; eine auf der Vorderseite des Controllers und eine auf dem CPU-Modul auf der Rückseite des Controllers. Ein USB-Speichergerät kann verwendet werden, um Konfigurationen zu speichern, Konfigurationen hochzuladen oder ein Abbild-Upgrade auf dem Controller auszuführen. Die USB-Funktionen werden über das LCD an der Vorderseite des Controllers gesteuert. Weitere Informationen zum LCD und dessen Funktionen finden Sie unter ["LCD" auf](#page-16-1) Seite 17.

## <span id="page-14-1"></span>**Serieller Konsolenanschluss**

Zur direkten lokalen Verwaltung des Controllers verwenden Sie den seriellen Konsolenanschluss auf der Vorderseite (siehe [Abbildung](#page-14-3) 5). Bei diesem Anschluss handelt es sich um eine RJ-45-Buchse, an die ein serielles RS-232-Kabel mit Stecker angeschlossen werden kann.

#### <span id="page-14-3"></span>**Abbildung 5:** *Pin-Belegung des seriellen Konsolenanschlusses*

![](_page_14_Figure_9.jpeg)

In der folgenden Tabelle sind die Kommunikationseinstellungen für den Konsolenanschluss aufgeführt:

#### **Tabelle 10:** *Konsolenterminaleinstellungen*

![](_page_15_Picture_638.jpeg)

VORSICHT: Der Konsolenanschluss ist nur mit RS-232-Geräten kompatibel. Andere Geräte als RS-232-Geräte, zum Beispiel APs, werden nicht unterstützt.

VORSICHT: Verbinden Sie den Konsolenanschluss nicht mit einem Ethernet-Switch oder einer PoE-Stromquelle. Der Controller könnte dabei beschädigt werden.

#### <span id="page-15-0"></span>**Serieller Konsolenanschlussadapter**

Ein modularer Adapter kann verwendet werden, um die RJ-45-Buchse auf der Vorderseite (siehe [Abbildung](#page-14-3) 5) in einen DB9-Stecker umzuwandeln. Details siehe [Abbildung](#page-15-4) 6.

<span id="page-15-4"></span>**Abbildung 6:** *Umwandlung der RJ-45-Buchse zum DB-9-Stecker mit modularem Adapter*

![](_page_15_Figure_7.jpeg)

### <span id="page-15-1"></span>**Micro-USB-Konsolenanschluss**

Der W-7205-Controller ist mit einem Micro-USB-Anschluss (Typ B) auf der Vorderseite ausgestattet (siehe [Abbildung](#page-12-2) 4), der den Konsolenzugriff für die direkte lokale Verwaltung ermöglicht. Wenn sowohl der Micro-USB- als auch der RJ-45-Konsolenanschluss verbunden sind, hat die Micro-USB-Verbindung Vorrang vor der RJ-45- Konsolenverbindung.

#### <span id="page-15-2"></span>**Micro-USB-Treiber**

Um den Micro-USB-Konsolenanschluss zu verwenden, installieren Sie den Micro-USB-Treiber auf dem System, das den Controller verwaltet. Der Treiber steht auf **download.dell-pcw.com** unter Tools & Ressourcen zum Download zur Verfügung.

### <span id="page-15-3"></span>**Management-Anschluss**

Der W-7205-Controller ist mit einem 10/100/1000BASE-T Gigabit-Management-Anschluss (RJ-45) auf der Vorderseite ausgestattet (siehe [Abbildung](#page-12-2) 4). Der Management-Anschluss ermöglicht zur umfassenden Systemverwaltung und Fehlerbehebung den 10/100/1000-Mbit/s-Ethernet-Zugriff auf die CLI-, SNMP- und Web-Schnittstelle des Controllers. Sie kann auch für die Einbindung in ein separates Verwaltungsnetzwerk verwendet werden. Über dem Management-Anschluss befinden sich links die LED "LINK/ACT" und rechts die LED "SPEED". Während des Betriebs geben diese LEDs Informationen zum Status wie in der folgenden Tabelle aufgeführt:

**Tabelle 11:** *10/100/1000BASE-T Management-Anschluss (RJ-45)*

| LED          | <b>Funktion</b>               | Anzeige               | <b>Status</b>                 |
|--------------|-------------------------------|-----------------------|-------------------------------|
| LINK/ACT     | Verbindungsstatus             | Grün (kontinuierlich) | Verbindung hergestellt        |
|              |                               | Grün (blinkend)       | Verbindungsaktivität          |
|              |                               | Aus                   | Keine Verbindung am Anschluss |
| <b>SPEED</b> | Schnittstellengeschwindigkeit | Grün (kontinuierlich) | 1000 Mbit/s                   |
|              |                               | Aus                   | 10/100 Mbit/s                 |

# <span id="page-16-0"></span>**LEDs Power, Status und Peered**

Auf der Vorderseite des Controllers finden Sie die LEDs "Power", "Status" und "Peered" (siehe [Abbildung](#page-12-2) 4), die Aufschluss über den allgemeinen Status des Controllers geben. In der folgenden Tabelle sind die unterschiedlichen Muster dieser LEDs aufgeführt:

**Tabelle 12:** *LEDs Power, Status und Peered*

| LED           | <b>Funktion</b>                          | Anzeige               | <b>Status</b>                 |
|---------------|------------------------------------------|-----------------------|-------------------------------|
| Power         | Systembetrieb                            | Grün (kontinuierlich) | Stromversorgung eingeschaltet |
|               |                                          | Aus                   | Stromversorgung ausgeschaltet |
| <b>Status</b> | Systemstatus                             | Grün (kontinuierlich) | <b>Betriebsbereit</b>         |
|               |                                          | Grün (blinkend)       | Gerät lädt Software           |
|               |                                          | Gelb (blinkend)       | Wichtiger Alarmzustand        |
|               |                                          | Gelb (kontinuierlich) | Kritischer Alarmzustand       |
|               |                                          | Aus                   | Kein Strom                    |
| Peered        | Reserviert für die spätere<br>Verwendung |                       |                               |

## <span id="page-16-1"></span>**LCD**

Der W-7205-Controller ist mit einem LCD ausgestattet, das Informationen über den Status des Controllers anzeigt und ein Menü für Grundfunktionen bietet, wie beispielsweise für die Erstkonfiguration und für den Geräteneustart. Auf dem LCD können zwei Textzeilen mit jeweils maximal 16 Zeichen dargestellt werden. Bei Verwendung des LCDs ist die aktive Zeile durch einen Pfeil neben dem ersten Buchstaben gekennzeichnet. Das LCD wird über die beiden Navigationstasten rechts neben dem Bildschirm bedient. Siehe [Abbildung](#page-12-2) 4.

- <sup>l</sup> Menu Mit der Menütaste können Sie durch die Menüs des LCDs navigieren
- <sup>l</sup> Enter Mit der Eingabetaste können Sie die Aktion, die auf dem LCD angezeigt wird, bestätigen und ausführen

#### <span id="page-16-2"></span>**LCD-Menü**

Das LCD-Menü enthält die vier in der folgenden Tabelle aufgeführten Modi:

#### **Tabelle 13:** *LCD-Modi*

![](_page_17_Picture_715.jpeg)

#### <span id="page-17-0"></span>**Deaktivieren des LCD-Bildschirms**

Standardmäßig ist der LCD-Bildschirm aktiviert. Wenn der W-7205-Controller jedoch an einem Standort ohne physische Sicherheit bereitgestellt wird, kann das LCD über die Befehlszeilenschnittstelle (CLI) deaktiviert werden. Beim Betätigen der Navigationstasten wird dann das LCD beleuchtet und zeigt den Einschub, die Rolle, den Gerätenamen und ggf. Alarmmeldungen an.

Außerdem ist es auch möglich, nur das Wartungsmenü anzuzeigen. So können Sie die LED-Muster ändern und den Gerätestatus überwachen, Upgrades und Konfigurationsänderungen sind jedoch nicht möglich.

Um die LCD-Anzeige zu deaktivieren, rufen Sie den Aktivierungsmodus (Enable) auf und verwenden Sie die folgenden CLI-Befehle:

(host) #configure terminal (host) (config) #lcd-menu (host) (lcd-menu) #disable menu

Um nur das Wartungsmenü oder eines seiner Untermenüs zu deaktivieren, rufen Sie den Aktivierungsmodus (Enable) auf und verwenden Sie die folgenden CLI-Befehle:

```
(host) #configure terminal
(host) (config) #lcd
(host) (lcd-menu) #disable menu maintenance ?
  factory-default
  halt-system
  media-eject
  reload-system
  upgrade-image
  upload-config
(host) (lcd-menu) #disable menu maintenance upgrade-image ?
  partition0
  partition1
```
# <span id="page-18-0"></span>**CPU-Modul**

Ø

Der W-7205-Controller ist mit einem vorinstallierten CPU-Modul auf der Rückseite des Controllers ausgestattet.

HINWEIS: Entfernen Sie das CPU-Modul nur dann, wenn Sie von einem autorisierten Dell-Techniker dazu aufgefordert werden. Das CPU-Modul kann nicht im laufenden Betrieb ausgetauscht werden.

<span id="page-18-3"></span>Eine Beschreibung der LED-Muster des CPU-Moduls finden Sie in [Tabelle](#page-18-3) 14.

![](_page_18_Picture_564.jpeg)

![](_page_18_Picture_565.jpeg)

### <span id="page-18-1"></span>**Netzteil**

Der W-7205-Controller verfügt über ein integriertes Netzteil (180 W).

### <span id="page-18-2"></span>**Erdungspunkt**

Um die Anforderungen hinsichtlich der Sicherheit und der elektromagnetischen Störfestigkeit zu erfüllen und den sicheren Betrieb zu gewährleisten, muss der Controller ordnungsgemäß geerdet werden, bevor der Strom angeschlossen wird. Verbinden Sie ein Erdungskabel mit der Erdung und befestigen Sie es dann mit zwei Schrauben am Erdungspunkt des Gehäuses.

Befolgen Sie bei Installation und Betrieb des Produkts stets alle Standards und Vorschriften zur elektrischen Erdung. Das Gehäuse, die Netzwerkanschlüsse, das Netzteil und die Montagehalterungen des Controllers dürfen nicht mit Geräten, Kabeln, Objekten oder Personen in Berührung kommen, die mit einer anderen elektrischen Masse verbunden sind. Schließen Sie das Gerät auch nie an externe Blitzschutzsysteme an.

<span id="page-20-0"></span>In diesem Kapitel wird beschrieben, wie der W-7205-Controller mit einer der verfügbaren Montageoptionen installiert wird. Der W-7205-Controller wird mit einem Zubehörkit geliefert, das die erforderlichen Teile zur Montage des Controllers in einem standardmäßigen 19-Zoll-Telco-Rack mit zwei Montageholmen enthält.

VORSICHT: Verwenden Sie nur die beigelegten oder von Dell angegebenen Kabel, Netzkabel, Netzteile und Batterien. Das Netzkabel sollte nur mit dem von Dell genannten elektrischen Gerät verwendet werden.

# <span id="page-20-1"></span>**Vorsichtsmaßnahmen**

- <sup>l</sup> Sorgen Sie dafür, dass das Rack richtig und sicher installiert ist, damit es nicht umfallen oder instabil werden kann.
- <sup>l</sup> Während das Dell-Netzteilmodul in eine Steckdose eingesteckt ist, herrscht stets eine gefährliche Spannung von mehr als 240 V Wechselstrom. Legen Sie alle Ringe, Schmuckstücke und andere leitfähige Gegenstände ab, bevor Sie mit diesem Gerät arbeiten.
- <sup>l</sup> Führen Sie nie Fremdkörper in das Gehäuse, das Netzteil oder andere Komponenten ein, selbst wenn das Netzteil ausgeschaltet, vom Stromnetz getrennt oder entfernt wurde.
- <sup>l</sup> Stellen Sie sicher, dass der Controller vollständig vom Stromnetz getrennt ist, indem Sie alle Netzstecker aus den Steckdosen ziehen. Vergewissern Sie sich, dass die Steckdosen und Stecker für das Bedienpersonal leicht zu erreichen sind.
- <sup>l</sup> Fassen Sie keine elektrischen Kabel an, die nicht isoliert sind. Dazu gehören auch die Netzwerkkabel.
- <sup>l</sup> Halten Sie Wasser und andere Flüssigkeiten vom Controller fern, um das Risiko elektrischer Gefahren zu minimieren.
- <sup>l</sup> Befolgen Sie bei Installation und Betrieb des Produkts stets alle Standards und Vorschriften zur elektrischen Erdung. Das Gehäuse, die Netzwerkanschlüsse, das Netzteil und die Montagehalterungen des Controllers dürfen nicht mit Geräten, Kabeln, Objekten oder Personen in Berührung kommen, die mit einer anderen elektrischen Masse verbunden sind. Schließen Sie das Gerät auch nie an externe Blitzschutzsysteme an.
- <sup>l</sup> Installieren und entfernen Sie das Gehäuse und die Module nur in Umgebungen, die frei von elektrostatischer Aufladung sind. Es wird dringend empfohlen, antistatische Bänder oder Matten zu verwenden.
- <sup>l</sup> Die Module müssen in der antistatischen Verpackung aufbewahrt werden, wenn sie nicht im Gehäuse installiert sind.
- <sup>l</sup> Dieses Produkt darf nicht in der Nähe von starken elektromagnetischen, elektrostatischen, magnetischen oder radioaktiven Feldern transportiert oder aufbewahrt werden.
- <sup>l</sup> Nehmen Sie das Gehäuse nicht auseinander.

# <span id="page-20-2"></span>**Auswählen eines Standorts**

Der W-7205-Controller erfordert wie andere Netzwerk- und Computergeräte eine "elektrofreundliche" Umgebung:

- Zuverlässige Stromversorgung
	- <sup>n</sup> Stellen Sie sicher, dass die verwendete Steckdose mit dem Netzteil des W-7205-Controllers kompatibel ist.
- <sup>l</sup> Kühle, nicht kondensierende Umgebung mit ausreichender Belüftung
	- Für den ordnungsgemäßen Betrieb benötigt der W-7205-Controller eine Umgebungstemperatur zwischen 0° C und 40º C. Die Luftfeuchtigkeit muss im Bereich von 10 % bis 90 % (nicht kondensierend) liegen.
	- <sup>n</sup> Wenn zahlreiche elektrische Geräte am selben Standort betrieben werden, sind möglicherweise zusätzliche Vorrichtungen für die Klimatisierung oder Belüftung erforderlich.
- Ausreichend Platz
	- <sup>n</sup> Um für eine ausreichende Luftzirkulation zu sorgen, lassen Sie mindestens 10 cm Platz rund um das Gehäuse frei.
	- <sup>n</sup> Achten Sie auch darauf, dass vor und hinter dem Gehäuse genügend Platz bleibt, damit die Stromkabel, Netzwerkkabel und Anzeige-LEDs frei zugänglich sind.
- <sup>l</sup> Eingeschränkte elektromagnetische Interferenz
	- Für einen optimalen Betrieb sollte zwischen dem W-7205-Controller und allen Kabeln ein Abstand von mindestens 0,7 Metern zu Neonlampen und von 2 Metern zu Fotokopierern, Radiosendern, Stromerzeugern und anderen Geräten, die eine starke elektromagnetische Interferenz verursachen, eingehalten werden.

# <span id="page-21-0"></span>**Rack-Montage - Standard/Vorderseite**

Mit dieser Montageoption kann der W-7205-Controller von der Vorderseite aus in einem standardmäßigen 19-Zoll-Telco-Rack mit zwei Montageholmen eingebaut werden.

VORSICHT: Jeder W-7205-Controller muss über seine eigene Montagevorrichtung verfügen. Platzieren Sie keine anderen Netzwerkeinrichtungen direkt auf einem montierten W-7205-Controller. Andernfalls kann der Controller beschädigt werden.

### <span id="page-21-1"></span>**Erforderliche Werkzeuge und Teile**

Die folgenden Werkzeuge und Materialien werden für die Montage des W-7205-Controllers benötigt:

- <sup>l</sup> Montagehalterungen (2 Stück); nicht für die Installation auf einem Tisch oder Regal verwenden
- <sup>l</sup> Schrauben für die Montagehalterungen (8 Stück): M4 x 8-mm-Flachkopfschrauben mit Kreuzschlitz
- **Brauben für die Rack-Montage (4 Stück): M6 x 15-mm-Linsenkopfschrauben mit Kreuzschlitz**
- M6 Käfigmuttern (4 Stück): Optional
- M6 Klippmuttern (4 Stück): Optional
- **Passende Schraubendreher (nicht im Paket enthalten)**

HINWEIS: Für einige Rack-Systeme werden andere Schrauben als die mit dem W-7205 gelieferten benötigt. Vergewissern Sie sich, dass Sie die richtigen Schrauben zur Hand haben, bevor Sie den Controller montieren.

### <span id="page-21-2"></span>**Installationsschritte**

So installieren Sie einen W-7205-Controller von der Vorderseite aus in einem standardmäßigen 19-Zoll-Telco-Rack mit zwei Montageholmen:

1. Platzieren Sie die Montagehalterungen über den Montagelöchern nahe der Vorderseite auf beiden Seiten des Controllers (siehe [Abbildung](#page-22-2) 7).

Ø

#### <span id="page-22-2"></span>**Abbildung 7:** *Befestigen der Montagehalterungen*

![](_page_22_Picture_1.jpeg)

- 2. Sichern Sie die Halterungen mit den acht Schrauben für die Montagehalterung (vier pro Halterung) und einem passenden Schraubendreher am Controller.
- 3. Falls für das Rack Käfigmuttern oder Klippmuttern verwendet werden müssen, setzen Sie diese in die vorderen Schienen ein (zwei pro Schiene, horizontal ausgerichtet)
- 4. Montieren Sie den Controller mit den vier Schrauben für die Rack-Montage (zwei pro Halterung) und einem passenden Schraubendreher im Rack (siehe [Abbildung](#page-22-3) 8).

<span id="page-22-3"></span>**Abbildung 8:** *Befestigung an der Rack-Vorderseite*

![](_page_22_Figure_6.jpeg)

HINWEIS: Auf der rechten und linken Seite des Controllers müssen mindestens 10 cm Platz bleiben, um eine angemessene Belüftung zu gewährleisten. Lassen Sie zusätzlichen Platz auf der Vorder- und Rückseite des Controllers, damit Netzwerkkabel, LEDs und Netzkabel zugänglich sind.

# <span id="page-22-0"></span>**Rack-Montage - Mitte**

Ø

Ein optionales Zubehörkit (SPR-WL2-MNT, separat erhältlich) kann verwendet werden, um den W-7205-Controller mittig in einem standardmäßigen 19-Zoll-Telco-Rack mit zwei Montageholmen zu installieren.

VORSICHT: Jeder W-7205-Controller muss über seine eigene Montagevorrichtung verfügen. Platzieren Sie keine anderen Netzwerkeinrichtungen direkt auf einem montierten W-7205-Controller. Andernfalls kann der Controller beschädigt werden.

### <span id="page-22-1"></span>**Erforderliche Werkzeuge und Teile**

Die folgenden Werkzeuge und Materialien werden für die mittige Montage des W-7205-Controllers benötigt:

- Mittige Montagehalterungen (2 Stück) (im Montagezubehörkit enthalten)
- Schrauben für die Montagehalterungen (8 Stück): M4 x 8-mm-Flachkopfschrauben mit Kreuzschlitz
- Schrauben für die Rack-Montage (4 Stück): M6 x 15-mm-Linsenkopfschrauben mit Kreuzschlitz
- M6 Käfigmuttern (4 Stück): Optional
- M6 Klippmuttern (4 Stück): Optional
- **•** Passende Schraubendreher (nicht im Paket enthalten)

HINWEIS: Für einige Rack-Systeme werden andere Schrauben als die mit dem W-7205 gelieferten benötigt. Vergewissern Sie sich, dass Sie die richtigen Schrauben zur Hand haben, bevor Sie den W-7205-Controller montieren.

#### <span id="page-23-0"></span>**Installationsschritte**

Ø

So installieren Sie einen W-7205-Controller mittig in einem standardmäßigen 19-Zoll-Rack-System mit zwei Montageholmen:

1. Platzieren Sie die mittigen Montagehalterungen über den Montagelöchern, die sich mittig auf beiden Seiten des Controllers befinden (siehe [Abbildung](#page-23-1) 9).

#### <span id="page-23-1"></span>**Abbildung 9:** *Befestigen der mittigen Montagehalterungen*

![](_page_23_Figure_11.jpeg)

- 2. Sichern Sie die Halterungen mit den acht Schrauben für die Montagehalterung (vier pro Halterung) und einem passenden Schraubendreher am Controller.
- 3. Falls für das Rack Käfigmuttern oder Klippmuttern verwendet werden müssen, setzen Sie diese in die vorderen Schienen ein (zwei pro Schiene, horizontal ausgerichtet)
- 4. Montieren Sie den Controller mit den vier Schrauben für die Rack-Montage (zwei pro Halterung) und einem passenden Schraubendreher im Rack (siehe [Abbildung](#page-24-4) 10).

#### <span id="page-24-4"></span>**Abbildung 10:** *Mittige Montage in einem Rack*

![](_page_24_Figure_1.jpeg)

HINWEIS: Auf der rechten und linken Seite des Controllers müssen mindestens 10 cm Platz bleiben, um eine angemessene Belüftung zu gewährleisten. Lassen Sie zusätzlichen Platz auf der Vorder- und Rückseite des Controllers, damit Netzwerkkabel, LEDs und Netzkabel zugänglich sind.

# <span id="page-24-0"></span>**Installation auf einem Tisch oder Regal**

# <span id="page-24-1"></span>**Erforderliche Werkzeuge und Teile**

**•** Gummifüße (im Lieferumfang enthalten)

### <span id="page-24-2"></span>**Installationsschritte**

Ø

- 1. Bringen Sie die Gummifüße unten am Controller an (siehe [Abbildung](#page-24-5) 11).
- <span id="page-24-5"></span>2. Stellen Sie den Controller auf einen Tisch oder ein Regal.

#### **Abbildung 11:** *Gummifüße anbringen*

![](_page_24_Figure_10.jpeg)

# <span id="page-24-3"></span>**Wandmontage**

Ein optionales Zubehörkit (SPR-WL2-MNT, separat erhältlich) kann verwendet werden, um den W-7205-Controller an einer Wand zu installieren.

# <span id="page-25-0"></span>**Erforderliche Werkzeuge und Teile**

Die folgenden Werkzeuge und Materialien werden für die Montage des W-7205-Controllers an einer Wand benötigt:

- <sup>l</sup> Wandmontagehalterungen (2 Stück) (im Montagezubehörkit enthalten)
- Schrauben für die Montagehalterungen (8 Stück): M4 x 8-mm-Flachkopfschrauben mit Kreuzschlitz
- **Wanddübel: Optional (nicht im Paket enthalten)**
- <sup>l</sup> Schrauben für die Wandmontage (nicht in diesem Paket enthalten, die Schraubenart ist von der Installationsoberfläche abhängig)
- Passende Schraubendreher (nicht im Paket enthalten)

### <span id="page-25-1"></span>**Installationsschritte**

Ø

So installieren Sie den W-7205-Controller an einer Wand:

HINWEIS: Achten Sie darauf, dass die Ethernet-Anschlüsse nach unten weisen, wenn Sie den W-7205-Controller an einer Wand montieren.

1. Befestigen Sie die Wandmontagehalterungen über den Montagelöchern auf den Seiten des Controllers. Verwenden Sie dazu die acht Schrauben für die Montagehalterungen (vier pro Halterung) und einen passenden Schraubendreher (siehe [Abbildung](#page-25-2) 12).

#### <span id="page-25-2"></span>**Abbildung 12:** *Befestigen der Wandmontagehalterungen*

![](_page_25_Picture_12.jpeg)

- 2. Wählen Sie einen Platz an der Wand aus und markieren Sie die Positionen für die Montagelöcher.
- 3. Bohren Sie die Löcher und setzen Sie gegebenenfalls Dübel ein.
- 4. Richten Sie die Löcher der Montagehalterung mit den Bohrungen in der Wand aus (siehe [Abbildung](#page-26-2) 13).
- 5. Befestigen Sie den Controller mit passenden Schrauben.

#### <span id="page-26-2"></span>**Abbildung 13:** *Wandmontage*

![](_page_26_Figure_1.jpeg)

# <span id="page-26-0"></span>**Anschließen und Trennen des Netzkabels**

Nach der Installation kann der Controller eingeschaltet werden. Der W-7205-Controller ist nicht mit einem Ein/Aus-Schalter ausgestattet. Der Controller wird eingeschaltet, sobald das Netzkabel an den Netzanschluss und eine Steckdose angeschlossen wurde.

### <span id="page-26-1"></span>**Anschließen des Netzkabels**

So schließen Sie das Netzkabel an den W-7205-Controller an:

- 1. Heben Sie den Haltebügel des Netzkabels an, damit er den Netzanschluss nicht blockiert.
- 2. Stecken Sie den Stecker des Netzkabels in den Netzanschluss.
- 3. Legen Sie den Haltebügel wieder über das Netzkabel.

Der W-7205-Controller sollte nun mit Strom versorgt werden.

# <span id="page-27-0"></span>**Trennen des Netzkabels**

Ø

So trennen Sie das Netzkabel vom W-7205-Controller:

- 1. Heben Sie den Haltebügel vom Netzkabel ab.
- 2. Ziehen Sie das Netzkabel aus dem Netzanschluss.
- 3. Der W-7205-Controller ist jetzt ausgeschaltet.

# <span id="page-27-1"></span>**Installieren eines SFP/SFP+-Moduls**

HINWEIS: Beachten Sie beim Installieren oder Entfernen von SFP/SFP+-Modulen relevante Sicherheitsmaßnahmen für die elektrostatische Entladung.

So installieren Sie ein SFP/SFP+-Modul im W-7205-Controller:

1. Schieben Sie das SFP/SFP+-Modul mit der Oberseite nach oben in einen 10GBASE-X- oder 1000BASE-X-Anschluss des Controllers, bis die Verbindung mit einem hörbaren Klicken hergestellt wird (siehe [Abbildung](#page-27-3) 14).

#### <span id="page-27-3"></span>**Abbildung 14:** *Installieren eines SFP-Moduls*

![](_page_27_Picture_10.jpeg)

#### <span id="page-27-2"></span>**Anschließen eines faseroptischen LC-Kabels**

So schließen Sie ein faseroptisches LC-Kabel an ein SFP-SX- oder SFP-LX-Modul an:

- 1. Reinigen Sie den Stecker des faseroptischen Kabels, bevor Sie das Kabel in das SFP/SFP+-Modul einstecken.
- 2. Stecken Sie das faseroptische Kabel in das SFP/SFP+-Modul. Achten Sie darauf, dass die Verriegelung des Kabels zur Oberseite des SFP/SFP+-Moduls zeigt (siehe [Abbildung](#page-28-2) 15).
- 3. Schieben Sie das Kabel in das Modul, bis die Verbindung durch ein hörbares Klicken signalisiert wird.

<span id="page-28-2"></span>![](_page_28_Picture_1.jpeg)

### <span id="page-28-0"></span>**Trennen eines faseroptischen LC-Kabels**

So entfernen Sie ein faseroptisches LC-Kabel aus einem SFP-SX- oder SFP-LX-Modul:

1. Drücken Sie auf den Transceiver-Griff, um die Verriegelung am Kabel zu lösen, und ziehen Sie das Kabel gleichzeitig aus dem Anschluss.

# <span id="page-28-1"></span>**Entfernen eines SFP/SFP+-Moduls**

So entfernen Sie ein SFP/SFP+-Modul:

- 1. Öffnen und lösen Sie die Verriegelung des SFP/SFP+-Moduls.
- 2. Ziehen Sie das Modul aus dem Anschluss.

# **Kapitel 3**

<span id="page-30-0"></span>**Spezifikationen, Sicherheit und Konformität**

# <span id="page-30-1"></span>**Spezifikationen des W-7205**

#### <span id="page-30-2"></span>**Abmessungen und Gewicht**

- Geräteabmessungen (ohne Montagehalterungen) (H x B x T): 4,37 cm x 44,2 cm x 33,40 cm
- Gerätegewicht: 4,95 kg

### <span id="page-30-3"></span>**Netzteilspezifikationen**

- <sup>l</sup> Netzteil mit 180 W
	- Wechselstrom-Eingangsspannung: 100 V bis 240 V Wechselstrom
	- AC Eingangsstrom: 2.2 A
	- Wechselstrom-Eingangsfrequenz: 50 bis 60 Hz

#### <span id="page-30-4"></span>**Betriebsspezifikationen**

- <sup>l</sup> Temperatur bei Betrieb: 0°C bis 40°C
- <sup>l</sup> Luftfeuchtigkeit bei Betrieb: 10% bis 90% (relative Luftfeuchtigkeit), nicht kondensierend

## <span id="page-30-5"></span>**Lagerungsspezifikationen**

- <sup>l</sup> Temperatur bei Lagerung: 0°C bis 50°C
- <sup>l</sup> Luftfeuchtigkeit bei Lagerung: 10% bis 95% (relative Luftfeuchtigkeit), nicht kondensierend

# <span id="page-30-6"></span>**Sicherheits- und Zulassungsbestimmungen**

HINWEIS: Informationen zu landesspezifischen Einschränkungen sowie zusätzliche Sicherheits- und Zulassungsbestimmungen finden Sie in dem mehrsprachigen Dokument *Dell Networking W-Series Safety, Environmental, and Regulatory Information*, das Sie mit diesem Produkt erhalten haben.

VORSICHT: Dell-Controller müssen von einem speziell geschulten Techniker installiert werden. Die mit der Installation beauftragte Person ist dafür verantwortlich, für die Erdung und die Einhaltung der geltenden örtlichen und nationalen elektrischen Vorschriften zu sorgen.

![](_page_30_Picture_20.jpeg)

![](_page_30_Picture_21.jpeg)

Ø

VORSICHT: Die Verwendung von Bedienelementen, die Änderung von Einstellungen und die Durchführung von Schritten, die in diesem Handbuch nicht angegeben sind, kann zur Freisetzung gefährlicher Strahlung führen.

Dieses Produkt entspricht 21 CFR Kapitel 1, Unterkapitel J, Teil 1040.10 und IEC 60825-1: 1993, A1:1997, A2: 2001, IEC 60825-2: 2004+A1.

Zur fortgesetzten Konformität mit den oben genannten Laser-Sicherheitsstandards sollten im Produkt nur zugelassene Module der Klasse 1 von unseren anerkannten Anbietern installiert werden.

VORSICHT: Obwohl dieser Controller gemäß CE-Anforderungen bis zu 1 kV getestet wurde, ist für dieses Produkt ein Überspannungsschutz im Rahmen der Installation in Gebäuden erforderlich, um Schutz vor Spannungsspitzen, die zum Beispiel aus Blitzschlägen resultieren, zu bieten. Zum Schutz vor solchen Spannungsspitzen bei der Installation im Außenbereich müssen alle Leitungen abgeschirmt sein, wobei die Abschirmung an beiden Enden geerdet sein muss.

#### <span id="page-31-0"></span>**Zulassungsmodellname**

Der Zulassungsmodellname des W-7205-Controllers lautet ARCN7205.

# <span id="page-31-1"></span>**Funkstörungen**

#### <span id="page-31-2"></span>**USA**

Dieses Gerät wurde getestet und erfüllt die Bedingungen für ein digitales Gerät der Klasse A gemäß Teil 15 der FCC-Bestimmungen. Diese Grenzwerte sind dafür ausgelegt, weitgehenden Schutz gegen schädliche Interferenz zu gewährleisten, wenn das Gerät in einer gewerblichen Umgebung betrieben wird. Dieses Gerät erzeugt und benutzt Hochfrequenzenergie und kann diese auch abstrahlen; es kann möglicherweise schädliche Funkstörungen verursachen, wenn es nicht den Anleitungen im Handbuch entsprechend installiert und verwendet wird. Beim Betrieb des Geräts in Wohngebieten können Störungen auftreten. In diesem Fall muss der Benutzer die Störungen auf eigene Kosten beseitigen.

Durch Änderungen und Modifikationen an diesem Gerät, die nicht ausdrücklich von der für die Konformität zuständigen Partei genehmigt sind, erlischt die Befugnis des Benutzers zum Betreiben des Geräts.

Dieses Produkt erfüllt die Bedingungen von Abschnitt 15 der FCC-Bestimmungen. Der Betrieb unterliegt den folgenden Bedingungen: (1) Dieses Gerät darf keine schädlichen Störungen verursachen, und (2) dieses Gerät muss jegliche Störungen akzeptieren, einschließlich Störungen, die zum unerwünschten Betrieb führen.

## <span id="page-31-3"></span>**Kanada**

Dieses digitale Gerät überschreitet nicht die Grenzwerte der Klasse A für Funkstörungsemissionen durch digitale Geräte, die in den Bestimmungen mit dem Titel "Digital Apparatus", ICES-003 des Department of Communications festgelegt wurden.

### <span id="page-31-4"></span>**Europa**

VORSICHT: Dies ist ein Gerät der Klasse A. Dieses Gerät kann im Wohnbereich Funkstörungen verursachen; in diesem Fall kann vom Betreiber verlangt werden, angemessene Maßnahmen zu ergreifen und dafür aufzukommen.

Dieses Gerät erfüllt die Bedingungen der Richtlinien EN55022 Klasse A und EN55024.

## <span id="page-31-5"></span>**Japan VCCI**

この装置は、 クラスA 情報技術装置です。この装置を家庭環境で使用すると 電波妨害を引き起こすことがあります。この場合には使用者が適切な対策を 講ずるよう要求されることがあります。 VCCI-A

Dies ist ein Gerät der Klasse A. Dieses Gerät kann im Wohnbereich Funkstörungen verursachen; in diesem Fall kann vom Betreiber verlangt werden, entsprechende Korrekturen vorzunehmen.

# <span id="page-32-0"></span>**Taiwan (BSMI)** 警告使用者: 這是甲類的資訊產品,在居住的環境中使用 時,可能會造成射頻 干擾,在這種情況下, 使用者會被要求採取某些適當的對策。

### <span id="page-32-1"></span>**Südkorea**

이 기기는 업무용(A급) 전자파 적합기기로서 판매자 또는 사용자는 이 점을 주의하시기 바라며, 가정외의 지역에서 사용하는 것을 목적으로 합니다.

# <span id="page-32-2"></span>**EU-Regulierungskonformität**

Dieses Produkt trägt das CE-Kennzeichen in Übereinstimmung mit den Bestimmungen der EMV-Richtlinie (2004/108/EG) - CE. Dell erklärt hiermit, dass die Gerätemodelle des W-7205-Controllers mit den wesentlichen Anforderungen und anderen relevanten Bestimmung der Richtlinie 2004/108/EG – CE konform sind. Die Konformitätserklärung gemäß der Richtlinie 1999/5/EG ist verfügbar unter **dell.com**.

### <span id="page-32-3"></span>**Informationen zur Batterie**

VORSICHT: Die zum Lieferumfang dieses Produkts gehörende Batterie kann Perchlorat enthalten. In Kalifornien und anderen Bundesstaaten können besondere Vorschriften für den Umgang damit gelten. Weitere Informationen finden Sie unter www.dtsc.ca.gov/hazardouswaste/perchlorate.

WARNUNG: Es besteht Explosionsgefahr, wenn die Batterie durch eine ungeeignete Batterie ersetzt wird. Entsorgen Sie verbrauchte Batterien gemäß den geltenden Bestimmungen.

# <span id="page-32-4"></span>**Ordnungsgemäße Entsorgung von Dell-Geräten**

## <span id="page-32-5"></span>**Verwertung von Elektro- und Elektronikaltgeräten**

![](_page_32_Picture_12.jpeg)

Dell-Produkte müssen am Ende ihrer Standzeit in den Mitgliedsstaaten der EU, Norwegen und der Schweiz separat gesammelt und verwertet werden und sind daher durch das links abgebildete Symbol (durchgestrichene Mülltonne) gekennzeichnet. Bei der Verwertung dieser Produkte am Ende der Standzeit müssen in diesen Ländern die geltenden nationalen Gesetze unter Einbeziehung der Richtlinie 2012/19/EU für die Verwertung von Elektro- und Elektronikaltgeräten (WEEE)

eingehalten werden.

## <span id="page-32-6"></span>**RoHS-Richtlinie in China**

![](_page_32_Picture_16.jpeg)

Dell-Produkte erfüllen die Anforderungen der chinesischen Umweltschutzvereinbarungen und tragen das links abgebildete "EFUP 50"-Kennzeichen.

#### 有毒有害物质声明 Hazardous Materials Declaration

![](_page_33_Picture_276.jpeg)

Part Number: 0510304-01

# <span id="page-33-0"></span>**RoHS-Richtlinie der Europäischen Union**

RoHS Dell-Produkte erfüllen auch die RoHS-Richtlinie 2011/65/EU (Restriction of Hazardous Substances, Beschränkung gefährlicher Substanzen). Die RoHS-Richtlinie der EU schränkt die Verwendung gefährlicher Substanzen bei der Herstellung von elektrischen und elektronischen Produkten ein. Insbesondere Blei (einschließlich Lötzinn in elektronischen Leiterplatten), Cadmium, Quecksilber, sechswertiges Chrom und Brom gehören laut RoHS-Richtlinie zu den einzuschränkenden Werkstoffen. Für einige Dell-Produkte gelten die Ausnahmen, die in Anhang 7 der RoHS-Richtlinie aufgeführt sind (Lötzinn in elektronischen Leiterplatten). Produkte und Verpackung sind mit dem RoHS-Kennzeichen (links abgebildet) gekennzeichnet, um die Konformität mit dieser Richtlinie anzuzeigen.

# <span id="page-33-1"></span>**RoHS in Indien**

Dieses Produkt erfüllt die RoHS-Anforderungen der E-Waste-Vorschriften (Verwaltung und Umgang) des Ministeriums für Umwelt und Wälder der indischen Regierung.